## <span id="page-0-0"></span>La thèse électronique en  $BTFX$

#### Jean Hare

Sorbonne Université ED Physique en Île-de-France Laboratoire Kastler Brossel [jean.hare@lkb.ens.fr](mailto:jean.hare@lkb.ens.fr)

14 octobre 2021

4 0 F

Þ

 $QQ$ 

## <span id="page-1-0"></span>[Quelques choix préalables](#page-2-0)

## [Le préambule](#page-18-0)

## [Les figures](#page-27-0)

## [Hyperref](#page-32-0)

#### [La structure des fichiers](#page-34-0)

#### [Deux packages dédiés](#page-37-0)

## [La bibliographie](#page-40-0)

## [La validation](#page-44-0)

4 D F

Þ

#### <span id="page-2-0"></span>1 [Quelques choix préalables](#page-2-0)

- [Distribution, moteur, dialecte, classe](#page-3-0)
- Avantages de L<sup>A</sup>T<sub>F</sub>X [et de la classe](#page-12-0) book
- [Le préambule](#page-18-0)
- [Les figures](#page-27-0)

#### **[Hyperref](#page-32-0)**

- [La structure des fichiers](#page-34-0)
- [Deux packages dédiés](#page-37-0)
- [La bibliographie](#page-40-0)

#### [La validation](#page-44-0)

4 D F

 $\Omega$ 

#### <span id="page-3-0"></span>1 [Quelques choix préalables](#page-2-0)

- [Distribution, moteur, dialecte, classe](#page-3-0)
- Avantages de  $LATFX$  [et de la classe](#page-12-0) book

#### 2 [Le préambule](#page-18-0)

## 3 [Les figures](#page-27-0)

## 4 [Hyperref](#page-32-0)

- 5 [La structure des fichiers](#page-34-0)
- 6 [Deux packages dédiés](#page-37-0)

#### 7 [La bibliographie](#page-40-0)

## 8 [La validation](#page-44-0)

4 0 8

 $\Omega$ 

# <span id="page-4-0"></span>Distributions TFX

- L'ensemble des (plus de 10 000) programmes et fichiers permettant d'utiliser TFX et ses dérivés sur un système donné sont regroupés en distributions  $T_F X$ , permettant d'avoir une suite logicielle cohérente.
- $\bullet$  les distributions T<sub>E</sub>X ont connu une longue histoire pleine de péripéties. . . Aujourd'hui on a le choix entre [MiKTeX](https://www.tug.org/texlive/) (Win\* only), [MacTeX](https://www.tug.org/mactex) (Mac\* only) et [TeXLive](https://www.tug.org/texlive/) (toutes plate-formes).
- le choix de [TeXLive](https://www.tug.org/texlive/) (inclus dans MacTeX) est tentant mais il a un prix : les fichiers PDF produits sont assez souvent invalides ! Sur PC Windows, on privilégiera donc MiKTeX qui n'a pas ce problème.
- Il est important de mettre à jour sa distribution *au tout début de la* rédaction de la thèse, et de ne plus la changer avant la soutenance, sous peine de voir surgir des incompatibilités entre packages... [http://tex.stackexchange.com/questions/55437/](http://tex.stackexchange.com/questions/55437/how-do-i-update-my-tex-distribution) [how-do-i-update-my-tex-distribution](http://tex.stackexchange.com/questions/55437/how-do-i-update-my-tex-distribution)
- L'outil Overleaf/ShareLaTeX permettant un travail collaboratif dans le «cloud» est formellement déconseill[é p](#page-3-0)[ou](#page-5-0)[r](#page-3-0) [u](#page-4-0)[n](#page-5-0)[e](#page-2-0) [t](#page-3-0)[h](#page-11-0)[è](#page-12-0)[s](#page-1-0)[e.](#page-2-0)

Jean Hare (Sorbonne Université) [A-Biblio4](#page-0-0) 14 octobre 2021 5 / 46

# <span id="page-5-0"></span>Moteur T<sub>F</sub>X

- Une distribution TEX contient une pléthore d'exécutables contenant le mot tex, mais la plupart sont des wrappers appelant l'un des moteurs.
- Les vrais moteurs sont tex, pdftex, xetex et luatex.
- Les deux derniers sont des versions modernes présentant deux avantages : prise en charge native de l'unicode et des polices TrueType/OpenType, et production directe de PDF, mais sont significativement plus difficile à prendre en main. De plus LuaTeX est encore en développement...
- Il reste donc à choisir entre les deux moteurs tex traditionnel et pdftex qui diffèrent essentiellement par la chaîne de compilation et le format des figures.
- Depuis quelques années, même si on fait du TeX traditionnel, le moteur est pdftex.

 $200$ 

# La chaîne de compilation (simplifiée)

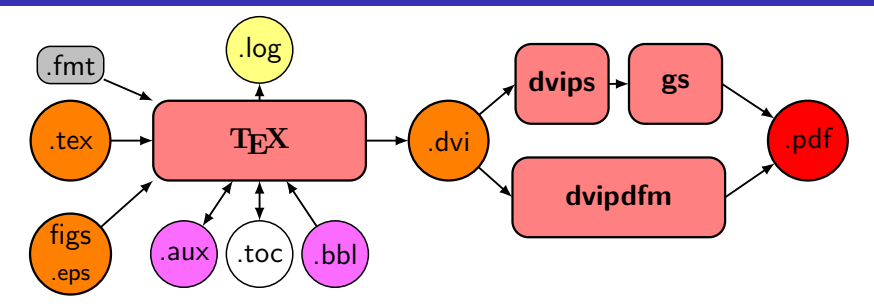

◂**◻▸ ◂◚▸** 

 $299$ 

э

# La chaîne de compilation (simplifiée)

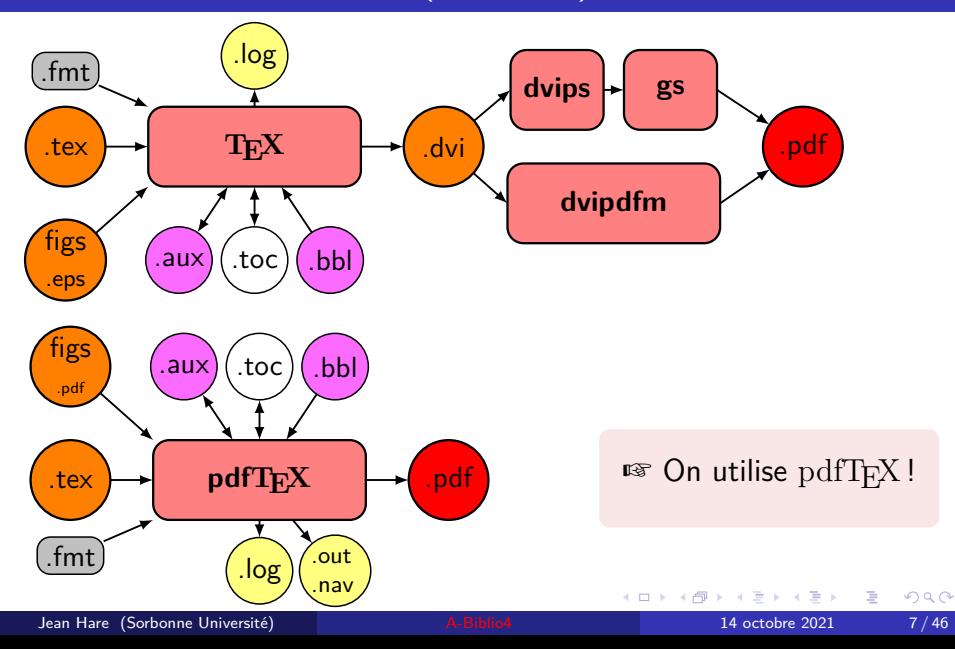

# Choisir le dialecte  $IATFX$

- $\bullet$  Il n'est évidement pas question de faire du plain-T<sub>E</sub>X.
- $\bullet$  LAT<sub>E</sub>X est un ensemble cohérent de macros de haut niveau à la fois (1) intelligible et facile à apprendre, (2) extensible, et (3) qui permet de se concentrer sur le contenu, en laissant l'essentiel du formatage au logiciel (approche WYSIWYM).
- LATEX (Lamport TeX) a été publié en 1983-85 sous la version 2.09. En 1994, une version majeure est apparue sous le nom de LATEX 2*ε*, désormais synonyme de  $LAT$ FX.

Si [votre version est à jour,](https://www.latex-project.org/news/latex2e-news/ltnews28.pdf) vous devriez voir au début du .log : LaTeX2e <2018-04-01> (ou supérieur). . .

Des puristes diraient que [ConTeXt](//http://wiki.contextgarden.net), plus récent activement, est bien mieux, notamment car nombre de fonctions que  $\mathbb{A}T\mathbb{F}X$  trouve dans des packages y sont intégrées, mais à mon avis la modularité de  $IAT$ <sub>F</sub> $X$  est plutôt un avantage...

## <span id="page-9-0"></span>Choisir la classe book

- On trouve sur CTAN pas moins de 48 packages dont le nom contient le mot thesis). Cela tient aux exigences de présentation (layout) de chaque établissement (identité visuelle et choix esthétiques parfois curieux). J'en ai essayé plus d'une dizaine sans jamais être convaincu...
- Il y a aussi des scripts généralistes, comme les classes memoir ou scrbook de la suite KOMA -Script. Ce sont des sur-ensembles de LATEX définissant des centaines de nouvelles commandes et options nécessitant d'apprendre une nouvelle langue. La documentation de KOMA -Script fait 400 pages, celle de memoir plus de 600 pages...
- J'ai opté pour la classe standard book, avec les modifications (strictement) nécessaires pour en améliorer/personnaliser la qualité visuelle, et un minimum de commandes nouvelles. Des packages, qui comportent une documentation courte et ciblée, seront utilisés pour les adaptations les plus délicates.  $\Omega$

# <span id="page-10-0"></span>Le choix de l'éditeur

Le choix de votre éditeur ou d'un IDE  $T_F X$ . est une question de goût et de couleurs. Il y a tout de même des standard de fait :

- Sur Mac<sup>\*</sup> : [TeXShop](http://pages.uoregon.edu/koch/texshop) (installe aussi TeXlive).
- Sous Unix\* : [Kile](http://kile.sourceforge.net). a longtemps été le standard. [TeXMaker](http://www.xm1math.net/texmaker/index_fr.html) est sans doute aujourd'hui la meilleure option, mais d'autres préfèrent emacs ou vim ...

Sous Win\*, plus d'options, car aucun ne surpasse tous les autres :

- [WinEdt](http://www.winedt.com) : sans doute la «Rolls Royce» des IDE, mais assez lourd, «trop» personnalisable et a longtemps manqué de la recherche inverse en PDF et du suppport de l'Unicode.
- [TeXnicscenter](http://www.texniccenter.org/)(v.2) et [TeXMaker](http://www.xm1math.net/texmaker/index_fr.html), sont multiplateforme et ont un un preview pdf intégré avec recherche directe et inverse.
- [TeXworks](http://www.tug.org/texworks) clone multiplateforme de TeXShop, en développement actif, très extensible (macros)

Et des outsiders (plus ou moins Wysiwyg) prétendant vous économiser l'apprentissage de Latex : [BaKoMa,](http://bakoma-tex.com/) [Lyx,](http://www.lyx.org/) Scientific=Word[,](#page-11-0) [e](#page-2-0)[t](#page-3-0)[c.](#page-11-0)[.](#page-1-0)..  $QQ$ 

## <span id="page-11-0"></span>Le choix de l'éditeur (suite)

En bref, choisir l'éditeur qui vous convient le mieux selon qu'il présente de l'auto-complétion, des palettes de symboles cliquables ou au contraire des raccourcis clavier personnalisables...

Ce dont on a besoin dans tous les cas :

- Le support de l'UTF-8,
- un correcteur orthographique pour l'anglais et le français,
- une aide contextuelle (sinon texdoc <package>),
- $\bullet$  un bouton et/ou un raccourci clavier pour lancer une compilation,
- la possibilité d'utiliser Synctex,
- une analyse de la console de sortie donnant accès direct aux erreurs,
- le moyen d'adapter la ligne de commande, soit les deux modes essentiels :

pdflatex -synctex -shell-escape -interaction=nonstopmode \$f **et**

pdflatex -initialize &pdflatex mylatexformat.ltx -jobname="\$b" \$f

イロト イ押ト イヨト イヨト

#### <span id="page-12-0"></span>[Quelques choix préalables](#page-2-0)

- [Distribution, moteur, dialecte, classe](#page-3-0)
- Avantages de L<sup>A</sup>T<sub>F</sub>X [et de la classe](#page-12-0) book

#### [Le préambule](#page-18-0)

#### [Les figures](#page-27-0)

#### [Hyperref](#page-32-0)

- [La structure des fichiers](#page-34-0)
- [Deux packages dédiés](#page-37-0)

#### [La bibliographie](#page-40-0)

#### [La validation](#page-44-0)

 $QQ$ 

## <span id="page-13-0"></span>Le layout : pas besoin de de feuilles de style !

L'un des avantages de LAT<sub>EX</sub> réside dans l'aspect professionnel de la typographie, l'homogénéité naturelle des styles si on utilise les commandes de sectioning :

- 1 \chapter[chaptercourt]{Chapterlong}
- 2 \section[sectioncourt]{Sectionlong}
- 3 \subsection{My subsection}

Comparer à ce que ferait l'utilisateur ingénu de M\$-Word (transcrit) :

- <sup>1</sup> \leavemode\cleardoublepage\vspace\*{3cm}\raggedrigt
- <sup>2</sup> {\Large\bfseries\sffamily Chapitre~chapterlong\hfill\thechapter\\ }
- <sup>3</sup> \vspace\*{1.5\baselineskip}
- <sup>4</sup> {\large\bfseries\hspace{1cm}\thesection--sectionlong \\ }
- <sup>5</sup> \vspace\*{\baselineskip}\markboth{chaptercourt}{sectioncourt}

propice aux erreurs ou aux fantaisies sur l'espacement, les polices, etc. Tant que l'université ne nous impose pas un formatage spécifique, les commandes LaTeX suffisent pour assurer l'homogénéité ; nous proposerons néanmoins quelques méthodes de personnalisati[on,](#page-12-0) [op](#page-14-0)[t](#page-12-0)[io](#page-13-0)[n](#page-14-0)[n](#page-11-0)[e](#page-12-0)[ll](#page-17-0)[e](#page-18-0)[s.](#page-1-0)  $QQ$ 

Jean Hare (Sorbonne Université) [A-Biblio4](#page-0-0) 14 octobre 2021 13 / 46

## <span id="page-14-0"></span>Gestion simple des références, renvois, citations

Un autre avantage de  $\text{LipX}$  est la gestion élémentaire des références :

- **·** La cible d'un renvoi est marqué par un *\label{<thelabel>}*, où <thelabel> est une chaîne texte valide (qui peut être affichée avec le package showkeys). Cela vaut pour les différents niveaux de sectioning, les tables et les figures, les listes et leurs éléments, les équations, les \footnotes, etc
- Pour les renvois, la commande de base est \ref{<thelabel>}, mais il existe des versions spécialisées comme \pageref{<thelabel>}. \eqref{<thelabel>} (package amsmath), \titleref{<thelabel>} (package titleref), ou \nameref{<thelabel>} (package hyperref, avec de nombreuses variantes.).
- Le format des numéros du compteur <counter> peut être modifié avec \renewcommand{\the<counter>}{....}.
- $\bullet$  Celui des références, avec la commande  $\lambda$ labelformat{<counter>}{....} (définie par le package fncylab) ou, pour les listes, avec les options du package enumitem.  $299$ イロト イ押ト イヨト イヨト

Jean Hare (Sorbonne Université) [A-Biblio4](#page-0-0) 14 octobre 2021 14 / 46

## Les propriétés spécifiques de la classe book

Par rapport à article ou report cette classe de document implémente un certain nombre de facilités pour un document relativement long :

- option twoside par défaut, permettant d'utiliser les commandes ou longueurs \*oddside\* et \*evenside\* ;
- option \pagestyle{headings} par défaut, permettant de produire des « running headers » de façon automatique ;
- structuration du corpus avec les commandes \frontmatter, \mainmatter, \backmatter, (numérotation des pages) et aussi \appendix (numérotation des chapitres) ;
- o définition d'une commande de «sectioning» \chapter dont article est dépourvu.
- définition d'une macro \part permettant de scinder le mémoire en parties comprenant plusieurs chapitres.
- jusqu'à 7 niveaux de titres et sous-titre imbriqués dont la numérotation et la présence dans la table des matières sont aisément paramétrables.  $QQ$ イロト イ押ト イヨト イヨト

# <span id="page-16-0"></span>Organisation du corpus

On peut mettre le préambule dans un fichier preamble.tex. Idem pour les données des pages de couverture. La structure du fichier est alors :

```
1 %! special comments
2 \documentclass[a4paper,11pt]{book}
3 \input{preamble.tex}
4 \begin{document}
5 \frontmatter % numbering \roman
6 \tableofcontent
7 % chapter in frontmatter : no bumber but in toc
8 \chapter{Introduction}
9 % some intro text
10 \mainmatter % page numbering \arabic + reset \page counter
11 \chapter[short title]{very long title} % some content
12 \chapter[other short title]{another very long title} % some content
13 \appendix
14 \chapter{title of appendix A}
15 \backmatter
16 % bibliography
17 \end{document}
Jean Hare (Sorbonne Université) A-Biblio4 14 octobre 2021 16 / 46
```
 $\sim$ 

## <span id="page-17-0"></span>Intermède : le réglage de l'espacement

- LAT<sub>EX</sub> utilise des algorithmes sophistiqués pour le réglage des espacements entre les lettres, mots, lignes paragraphe ou titres, ou pour gérer les veuves et orphelins, notamment grâce à l'utilisation de longueur élastiques, et à l'évaluation mathématique de la beauté d'un paragraphe ou d'une ligne.
- Le résultat n'est pas toujours conforme à ce que vous attendez ou à ce que vous auriez préféré qu'il fasse. Il y a alors les commandes \vspace \newpage \clearpage \enlargethispage \bigspace \bigbreak etc. Toutefois :

S'abstenir de jouer avec ces commandes avant l'édition ultime de la thèse, car la moindre modification va casser ces ajustements, résultant en un gâchis considérable de temps (et de pages blanches).

Mon conseil : sauf pour les formules mathématiques qu'il faut vérifier au fur et à mesure, ne pas compiler plus d'[une](#page-16-0) [f](#page-18-0)[oi](#page-16-0)[s](#page-17-0) [p](#page-18-0)[ar](#page-11-0)[h](#page-17-0)[e](#page-18-0)[u](#page-1-0)[r](#page-2-0)[e](#page-17-0) [!](#page-18-0)  $QQ$ 

#### <span id="page-18-0"></span>[Quelques choix préalables](#page-2-0)

### 2 [Le préambule](#page-18-0)

#### [Les figures](#page-27-0)

#### **[Hyperref](#page-32-0)**

- [La structure des fichiers](#page-34-0)
- [Deux packages dédiés](#page-37-0)
- [La bibliographie](#page-40-0)
- [La validation](#page-44-0)

重

ミドマミド

 $\prec$ 

**∢ □ ▶ ⊣ 倒 ▶** 

 $299$ 

# <span id="page-19-0"></span>Préambule minimal : classe, caractères, page

### **Préambule minimal**

- <sup>1</sup> \documentclass[a4paper,11pt]{book} caractères moyens
- 2 \usepackage[utf8]{inputenc} (cf plus bas) ou |latin9|)
- <sup>3</sup> \usepackage[english,french]{babel} francisation des libellés
- <sup>4</sup> %\usepackage[french,english]{babel} si j'écris en anglais
- 
- 
- <sup>5</sup> \usepackage[T1]{fontenc} nécessaire pour césure fr
- 6 \usepackage{lmodern} polices vectorielles "EC" Latin M
- <sup>7</sup> *% marges larges : indispensable pour la lisibilité.*
- 8 \usepackage[margin=28mm,bindingoffset=0mm]{geometry}

Les 6 lignes en bleu concernant la langue et les caractères sont impératives.

Depuis LATEX 2*ε* v. 2018-04-01, l'encodage d'entrée UTF-8 est désormais le défaut, mais conserver la ligne pour la portabilité. La police Computer Modern reste le défaut (contrairement à  $\mathrm{XgI4T_{E}X})$ , mais préferer Latin Modern même si vous rédigez en anglais.

イロト イ部 トイヨ トイヨ トー

## <span id="page-20-0"></span>Alternatives plus ou moins raisonnables pour les caractères

- Police Times : \usepackage{newtxtext,newtxmath} **Times Roman** : *Essai de* Times Roman  $\sin(\theta) \approx \theta$
- Police Utopia : \usepackage{fourier} **Utopia** : *Essai de* Utopia  $\sin(\theta) \approx \theta$
- Police Charter : \usepackage[bitstream-charter]{mathdesign} **Charter** : *Essai de* Charter  $\sin(\theta) \approx \theta$
- Police Palatino : \usepackage{mathpazo} **Palatino** : *Essai de* Palatino  $\sin(\theta) \approx \theta$
- Police Artemisia :\usepackage{gfsartemisia-euler} **Artemisia** : *Essai de* Artemisia sin(θ) ≈ θ
- Exemples plus détaillés sur ce PDF, page 41 : [https://www.matthiaspospiech.](https://www.matthiaspospiech.de/download/latex/vorlagen/thesis/TemplateDocumentation.pdf) [de/download/latex/vorlagen/thesis/TemplateDocumentation.pdf](https://www.matthiaspospiech.de/download/latex/vorlagen/thesis/TemplateDocumentation.pdf)  $QQ$

# <span id="page-21-0"></span>Commentaires magiques

```
1 %!TeX encoding = UTF-8 Comment. spécial : encodage
2 \frac{\%}{\%}!TeX program = pdflatex moteur
3 \frac{\%}{\%} TeX spellcheck = fr_FR langue (orthographe)
4 \documentclass[a4paper,11pt]{book} caractères moyens
5 \usepackage[utf8]{inputenc} (cf plus bas) ou |latin9|)
6 \usepackage[english,french]{babel} francisation
7 \usepackage[T1]{fontenc} nécessaire pour césure fr
8 \usepackage{lmodern} polices vectorielles "EC"
9 % marges larges : indispensable pour la lisibilité.
10 \usepackage[margin=28mm,bindingoffset=10mm]{geometry}
Autres %!
% !TEX root = voir plus bas
% !BIB TS-program =
Variantes TeXShop : % !TEX encoding = UTF-8 Unicode
WinEdt : % !Mode:: "TeX:UTF-8" voir tous les modes et submodes
Emacs ou WinEdt : % -*- coding: UTF-8; -*-
vim : set fenc=utf-8
                                          イロト イ団 トイ ヨト イヨト 一番
                                                              QQJean Hare (Sorbonne Université) A-Biblio4 14 octobre 2021 21 / 46
```
# Suite : graphiques et maths

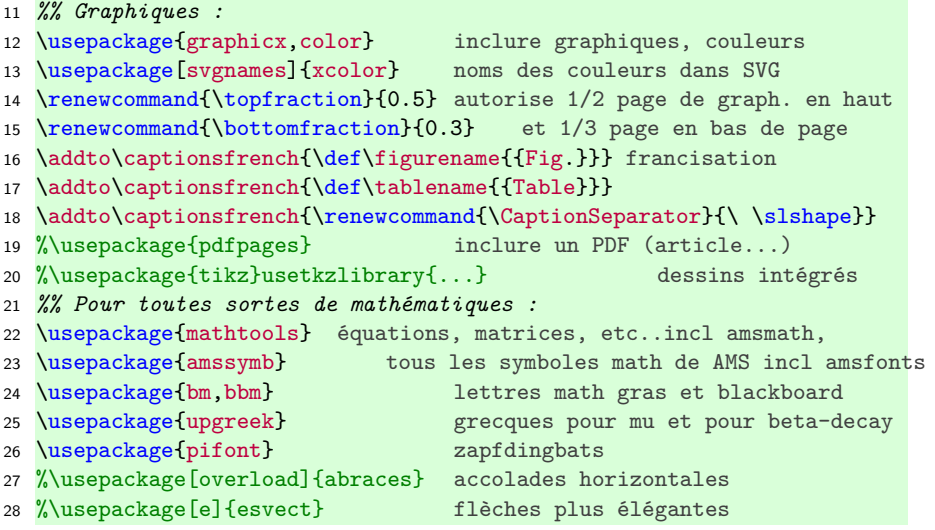

**K ロ ▶ K 何 ▶** 

重

Э×

# <span id="page-23-0"></span>Préambule : utilitaires et personnalisation des entêtes

- *%% Utilitaires varies*
- \usepackage{etoolbox} fonctions avancées pour perso.
- \usepackage{calc} calcul infix des longueurs
- %\usepackage{icomma} util. virgule comme séparateur décimal
- \usepackage{versions} activer ou non certains environnements
- *%% Entetes de page*
- \pagestyle{headings} chap=>paires section=>impaires
- *%% Personalisation : remplacement de la captitalstaion au profit de slantsc*
- \usepackage{slantsc} smallcaps obliques
- \makeatletter
- 39 \patchcmd{\chaptermark}{\MakeUppercase}{\scshape\slshape}{}{}
- \patchcmd{\sectionmark}{\MakeUppercase}{\scshape\slshape}{}{} *%*
- \makeatother
- *%% Contrôle plus fin avec les commandes suivantes (déconseillé !) :*
- %\usepackage{fancyhdr} pour perso manuelle complète
- %\pagestyle{fancy} active le style perso. (à définir)
- 45 %\renewcommand{\headrulewidth}{0pt} ex : suppr ligne sous entête

#### Les personnalisations sont des suggestions...

K ロ ⊁ K 御 ⊁ K 君 ⊁ K 君 ⊁ …

÷.

# <span id="page-24-0"></span>Suite : perso. des titres et numéros

 *%% Réglages de différents types de numérotations* 47 %\setcounter{secnumdepth}{4} num de chapter a subsubsection 48 %\setcounter{tocdepth}{3} profondeur TdM %\renewcommand{\thechapter}{\Roman{chapter}} ch. Romains %\renewcommand{\thesubsection}{\alph{subsection}} lett. pour subsect \numberwithin{equation}{section} \numberwithin{figure}{chapter} \numberwithin{table}{chapter} %\mathtoolsset{showonlyrefs} num seult équ. citées (avec \eqref{}) *%% Police et retrait des titres de niveau 1, 2, 3 %% ce package est incompatible avec minitocs* \usepackage{titlesec} passe les gros titres en sansserif \titleformat{\chapter}[display]{\Huge\sffamily\bfseries}*%* {\chaptername~\thechapter}{1ex}{} \titleformat{\section}[hang]{\Large\sffamily\bfseries}*%*  ${\r{thesection}}$ {2em}{} \titleformat{\subsection}[hang]{\large\sffamily\bfseries}*%* {\rlap{\thesubsection}}{3em}{} *%% Personnalisation avec tikz & alternative [a](#page-23-0) [tit](#page-25-0)[l](#page-23-0)[es](#page-24-0)[e](#page-25-0)[c](#page-17-0)[:](#page-18-0) [v](#page-26-0)[o](#page-27-0)[i](#page-17-0)[r](#page-18-0) [t](#page-27-0)[em](#page-0-0)[pla](#page-46-0)te*

# <span id="page-25-0"></span>Suite : perso. des titres et numéros

Avec \meaning\section dans le document (ou voir dans le .cls files), on voit que \section (et ses sous-niveaux) sont définis à l'aide de la commande générique \@startsection (définie par latex.ltx).

Cette commande a 6 paramètres :

\@startsection{counter}{level}{ind}{beforeskip}{afterskip}{style}

- Les deux premiers sont évidents, et le 3<sup>è</sup> l'indentation du titre (généralement \z@ ; mais essayer -2\parindent)
- Le dernier est le style utilisé pour le label et pour le titre.
- Les deux skips sont des espaces (élastiques) verticaux s'ils sont positifs.
- Si beforeskip est négatif, sa valeur absolue garde le même sens, mais en plus l'indentation du paragraphe suivant est supprimée. Si afterskip est négatif, on obtient un titre run-in, et sa valeur absolue est alors un espace horizontal.

Autre méthode : la commande \patchcmd du package etoolbox :

\patchcmd{\thebibliography}{\chapter\*}{\sec[tio](#page-24-0)[n\\*}](#page-26-0)[{](#page-24-0)[}{](#page-25-0)[}](#page-26-0)

## <span id="page-26-0"></span>Intermède : un autre intérêt de l'encodage utf8

Préférez-vous lire et écrire :

```
i\hbar\frac{\partial}{\partial t}\vert\psi(t)\rangle
= \mathbf{H}(t) \vert \sqrt{t}
```
 $\int \frac{\partial}{\partial t} \kappa(t)$  = \H \kt| $\psi(t)$ >

et encore :

ou

```
\vert\alpha\rangle(t) \propto
\sum {n=0}^{\infty}\frac{(\alpha e^{-i\omega t}\a^\alpha y^n}{n!}\vert0\rangle
```
ou

 $\kappa(t)>\propto \Sigma_{n=0}^{\infty} \frac{\alpha^2}{\alpha^2}$  a^{†})^{n}}{n !} \kt|0>

Mais avec T1 et lmodern, il vous évite aussi :

Ãnoncé éIénentaire en mécaniq[ue](#page-25-0) [ond](#page-27-0)[u](#page-25-0)[lat](#page-26-0)[o](#page-27-0)[ir](#page-17-0)[e](#page-18-0)

Jean Hare (Sorbonne Université) [A-Biblio4](#page-0-0) 14 octobre 2021 26 / 46

 $\Omega$ 

- <span id="page-27-0"></span>[Quelques choix préalables](#page-2-0)
- [Le préambule](#page-18-0)
- 3 [Les figures](#page-27-0)
	- **[Hyperref](#page-32-0)**
	- [La structure des fichiers](#page-34-0)
	- [Deux packages dédiés](#page-37-0)
	- [La bibliographie](#page-40-0)
	- [La validation](#page-44-0)

重

ミドマミド

 $\prec$ 

**∢ □ ▶ ⊣ 倒 ▶** 

 $299$ 

# <span id="page-28-0"></span>Quel format ?

Les moyens modernes rendent le lecteur très exigeant !

- La méthode LaTeX : tex->dvi->pdf figures compatibles PS, essentiellement eps et quelque bitmap (selon distribution).
- La méthode pdfLaTeX : tex->pdf requiert des figures PDF, et gère quelques formats bitmap dont notamment png.
- Astuce : \usepackage{epstopdf} convertit les .eps en .pdf à la volé. Sous Windows [EPS2PDF](https://www.ctan.org/tex-archive/support/eps2pdf) est plus commode et gère les polices.
- Dans \usepackage{graphicx} ne pas préciser le driver, et dans \includegraphics{} ne pas préciser l'extension, ainsi le moteur utilisé choira le format le plus approprié.
- · Pour les schémas et les courbes, utiliser un format vectoriel et pour les images privilégier pdf , ou png à défaut.
- L'importation d'un jpeg dans un Illustrator pour l'exporter augmente sa taille d'un facteur 10 à 100 ! Utiliser à la place Inkscape ou le script [jpeg2ps](http://www.ctan.org/pkg/jpeg2ps), ou mieux [sam2p](https://www.ctan.org/pkg/sam2p) qui est pl[us](#page-27-0) [fle](#page-29-0)[xi](#page-27-0)[bl](#page-28-0)[e.](#page-29-0)  $\Omega$

# <span id="page-29-0"></span>Quel logiciel ?

Tout dépend bien sûr de vos habitudes.

## **Quelques repères :**

- Si vous savez utiliser PGF/TikZ ou PGFPlots pour produire des courbes en LaTeX c'est le must, mais sinon il vaut mieux oublier !
- Pour TikZ : [TpX](http://tpx.sourceforge.net/) et [Gnuplot](http://www.gnuplot.info/) exportent un code exploitable, mais [QTikz](http://www.hackenberger.at/blog/ktikz-editor-for-the-tikz-language/), [TikzEdt](http://www.tikzedt.org/) et [TikZiT](http://tikzit.sourceforge.net) sont plus adpatés pour un meilleur code.
- Pour les schémas vectoriels Illustrator ou [Inkscape](https://inkscape.org/fr/) sont les références, à moins de se contenter des frustes mais efficaces [Mayura](http://www.mayura.com) [Draw](http://www.mayura.com) ou [Xfig](http://mcj.sourceforge.net). M\$-Powerpoint n'est pas fait pour cela.
- Pour les donnée expérimentales, ou le résulats de simulations, les meilleurs graphes sont obtenus avec MATLAB ou Python/matplotlib. Même remarque ici pour M\$\_Excel.
- Pour les images on se tourne souvent vers Photoshop, GIMP et ImageMagick, mais ne pas négliger tout ce que vous pouvez faire dans [ImageJ](http://imagej.nih.gov/ij/) ou [IGOR Pro](http://www.wavemetrics.com) qui sont des logi[cie](#page-29-0)[ls](#page-30-0) *[s](#page-28-0)cie[n](#page-30-0)[t](#page-26-0)[ifi](#page-27-0)[q](#page-32-0)[u](#page-26-0)[es](#page-27-0)*[.](#page-31-0)

## <span id="page-30-0"></span>Figures : les polices

Le principal problème des figures est celui des polices. **Problèmes principaux :**

- Une police manquante ou mal encodée peut rendre le PDF invalide.
- Police indisponible sur le système et/ou l'imprimante de l'utilisateur : à l'affichage ou à l'impression la police fautive sera remplacée par du Courier, taille 12pt, du plus bel effet.
- Notamment les polices standard de Postscript, et leurs clones M\$\_Office ne sont, par défaut, jamais incorporées.
- Vous essayez d'utiliser des polices de LaTeX par souci d'homogénéité, mais elles ne sont plus disponibles à la fin...

Toujours chercher l'option qui permet d'exporter les polices dans la figure, et vérifier dans les propriétés du PDF obtenu que les polices sont incorporées (embedded subset).

 $A \Box B$   $A \Box B$   $A \Box B$   $A \Box B$   $A \Box B$   $A$ 

## <span id="page-31-0"></span>Les polices : des solutions

- On peut tout exporter en bitmap png :-( ...
- les polices lmodern sont fournies à la fois en Type1 et en OpenType, donc utilisables dans tout logiciel, si on les installe au bon endroit.
- MATLAB et Python incorporent des textes LaTeX autonomes.
- Dans Inkscape, l'extension standard Rendu>>Formule Latex utilise des outlines. Mieux, l'extension [TeX text](http://people.orie.cornell.edu/jmd388/design/guides/textext.pdf) permet de conserver le caractère éditable des formules LaTeX incorporées.
- Pour incorporer les polices a posteriori :
	- <sup>1</sup> gs -I "C:\Program Files (x86)\MiKTeX 2.9\fonts\type1" \
	- <sup>2</sup> -dCompatibilityLevel=1.4 -dPDFSETTINGS=/ebook \
	- <sup>3</sup> -dCompressFonts=true -dSubsetFonts=true \
	- <sup>4</sup> -dNOPAUSE -dBATCH -sDEVICE=pdfwrite \
	- <sup>5</sup> -sOutputFile=output.pdf -f input.pdf \
	- <sup>6</sup> -c ".setpdfwrite <</NeverEmbed [ ]>> setdistillerparams"

Sur la ligne 1, adapter les chemins de Ghostscript et de la distribution TeX.

Dans le cas désespérés : [ce post](http://stackoverflow.com/questions/12661093/preflight-program-for-pdfs-using-podofo-or-anything-else-open-source?lq=1) ou Acrobat Pro ...

- <span id="page-32-0"></span>[Quelques choix préalables](#page-2-0)
- [Le préambule](#page-18-0)
- [Les figures](#page-27-0)
- 4 [Hyperref](#page-32-0)
	- [La structure des fichiers](#page-34-0)
	- [Deux packages dédiés](#page-37-0)
	- [La bibliographie](#page-40-0)
	- [La validation](#page-44-0)

重

ミドマミド

 $\prec$ 

**∢ □ ▶ ⊣ 倒 ▶** 

 $299$ 

# <span id="page-33-0"></span>Améliorer les propriétés du PDF

- Ajouter des métadonnées du PDF (inclus dans thcover) :
	- \title{Dynamique quantique -- Chapitre 1}
	- \author{Jean Hare}
	- \hypersetup{pdftitle={Dynamique quantique}}
	- \hypersetup{pdfauthor={Jean Hare}}
	- \hypersetup{pdfsubject={Chap. 1 : le principe d'évolution}}
	- \hypersetup{pdfkeywords={Schodinger, Heisenberg, Ehrenfest, Feynman}}
- Optimiser les bookmarks et la vue :
	- \hypersetup{colorlinks,linkcolor=DarkBlue,pdfdisplaydoctitle=true,
	- pdfpagemode=UseOutlines,bookmarksnumbered=true,bookmarksopen=true}
- Créer entrée de toc pour les \chapter\*{} :
	- \phantomsection
	- \chapter\*{Remerciements}\label{ch:Remerciements}
	- \addcontentsline{toc}{chapter}{Remerciements}
	- \markboth{Remerciements}{Remerciements}

 $QQ$ 

ロ }  $4$   $\overline{m}$  }  $4$   $\overline{m}$  }  $4$   $\overline{m}$  }

- <span id="page-34-0"></span>[Quelques choix préalables](#page-2-0)
- [Le préambule](#page-18-0)
- [Les figures](#page-27-0)
- **[Hyperref](#page-32-0)**
- 5 [La structure des fichiers](#page-34-0)
	- [Deux packages dédiés](#page-37-0)
	- [La bibliographie](#page-40-0)
	- [La validation](#page-44-0)

重

ミドマミド

 $\prec$ 

**∢ □ ▶ ⊣ 倒 ▶** 

 $299$ 

# <span id="page-35-0"></span>Accélérer la compilation de la competition de la competition

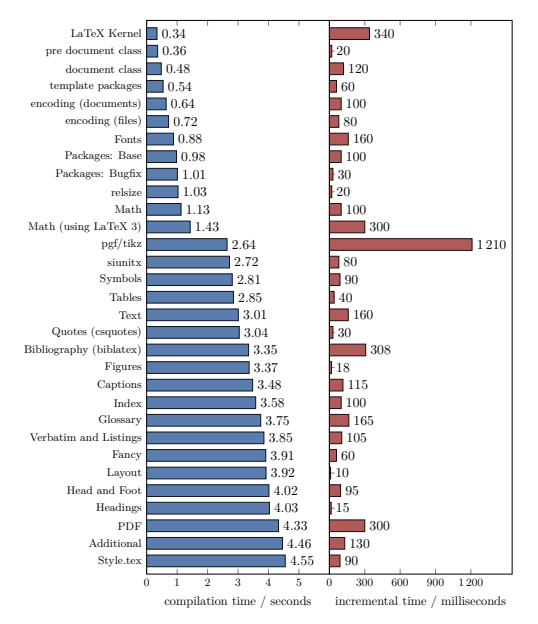

**Figure 1.1:** Execution times of the template divided into com[pilati](#page-34-0)on [step](#page-36-0)[s.](#page-34-0) [The](#page-35-0) [lar](#page-36-0)[gest](#page-33-0)  $2Q$ É execution times come from the major packages. The packages loaded in each step are listed in

# <span id="page-36-0"></span>Accélérer la compilation

On a deux stratégies complémentaires pour accélérer la compilation :

- 1 Fichier scindé en un fichier maître, nommé par exemple mythesis.tex et plusieurs fichiers fils, typiquement un par chapitre, importés avec les commandes \include et \includeonly (et pas \input !).
- 2 Création d'un format personnalisé avec le package mylatexformat.ltx, qui évite de recompiler tout le préambule avec tous les fichiers inclus (polices et pgf/tikz notamment).

Ces deux stratégies feront apparaître de nouveaux commentaires spéciaux :

- 1 Fichiers fils : %!TeX root = mythesis.tex (pour l'éditeur)
- 2 Fichier maître : consigne pour le compilateur (première ligne) : %&"mythesis" avec MiKTeX %&mythesis avec TeXLive

イロト イ押 トイヨ トイヨ トー

# <span id="page-37-0"></span>Structure des fichiers maître et fils (modèle dans split)

#### **mythesis.tex**

- <sup>1</sup> %&"mythesis"
- 2 %! other special comments
- <sup>3</sup> \documentclass[...]{book}
- $\in$   $\{$   $\ldots\}$
- 5 **\endofdump**
- \includeonly{Chap2}
- <sup>7</sup> \begin{document}
- <sup>8</sup> \frontmatter
- <sup>9</sup> \tableofcontent
- <sup>10</sup> \include{Introduction}
- <sup>11</sup> \mainmatter
- <sup>12</sup> \include{Chap1}
- <sup>13</sup> \include{Chap2}
- <sup>14</sup> \appendix
- <sup>15</sup> \include{Appendix A}
- <sup>16</sup> \backmatter
- <sup>17</sup> *% bibliography*
- <sup>18</sup> \end{document}

## **ChapN.tex**

- $1 \text{ %}! \text{TeV root} = \text{mythesis.tex}$
- 2 %! other special comments
- <sup>3</sup> \chapter[short]{long title}
- <sup>4</sup> *% content*

Créer format personnalisé pour MiKTeX :

- <sup>1</sup> pdflatex -initialize "&pdflatex"
- <sup>2</sup> mylatexformat.ltx
- <sup>3</sup> -jobname="<basename>" <fullname>

Pour TeXLive :  $-i$ nitialize  $\rightarrow$   $-i$ ni

Config. TeXWorks :

<basename>=\$basename et

<fullname>=\$fullname

Config. TeXMaker :

<basename>=% [et](#page-36-0) [<f](#page-38-0)[u](#page-36-0)[ll](#page-37-0)[n](#page-38-0)[am](#page-36-0)[e](#page-37-0)[>](#page-39-0)[=](#page-40-0)[%](#page-36-0)[.](#page-37-0)[t](#page-39-0)[e](#page-40-0)[x](#page-0-0)

- <span id="page-38-0"></span>[Quelques choix préalables](#page-2-0)
- [Le préambule](#page-18-0)
- [Les figures](#page-27-0)
- **[Hyperref](#page-32-0)**
- [La structure des fichiers](#page-34-0)
- 6 [Deux packages dédiés](#page-37-0)
	- [La bibliographie](#page-40-0)
	- [La validation](#page-44-0)

重

 $\rightarrow$   $\rightarrow$   $\rightarrow$ 

э.

**∢ □ ▶ ⊣ 倒 ▶** 

 $299$ 

#### <span id="page-39-0"></span>thcover

On fournit les données dans thcoverdata.tex et il met tout en page.

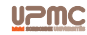

**THÈSE DE DOCTORAT DE L'UNIVERSITÉ PIERRE ET MARIE CURIE**

**Spécialité : Physique**

**École doctorale : « Physique en Île-de-France »**

**réalisée à l'Institut de tintinologie appliquée**

**présentée par**

**Eugène TRIBOULET**

**pour obtenir le grade de :**

**DOCTEUR DE L'UNIVERSITÉ PIERRE ET MARIE CURIE**

**Sujet de la thèse : La laine des Dupondt au pays de l'or noir**

**soutenue le 14 octobre 2014**

**devant le jury composé de :**

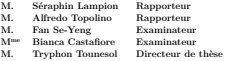

**Eugène TRIBOULET 14 octobre 2014 Sujet : La laine des Dupondt au pays de l'or noir Résumé** : Sed commodo posuere pede. Mauris ut est. Ut quis purus. Sed ac odio. Sed vehicula hendrerit sem. Duis non odio. Morbi ut dui. Sed accumsan risus eget odio. In hac ha- bitasse platea dictumst. Pellentesque non elit. Fusce sed justo eu urna porta tincidunt. Mauris felis odio, sollicitudin sed, volutpat a, ornare ac, erat. Morbi quis dolor. Donec pellentesque, erat ac sagittis semper, nunc dui lobortis purus, quis congue purus metus ultricies tellus. Proin et quam. Class aptent taciti sociosqu ad litora torquent per conubia nostra, per inceptos hymenaeos. Praesent sapien turpis, fermentum vel, eleifend faucibus, vehicula eu, lacus. Pellentesque habitant morbi tristique senectus et netus et malesuada fames ac turpis egestas. Donec odio elit, dictum in, hendrerit sit amet, egestas sed, leo. Praesent feugiat sapien aliquet odio. Integer vitae justo. Aliquam vestibulum fringilla lorem. Sed neque lectus, consectetuer at, consectetuer sed, eleifend ac, lectus. Nulla facilisi. Pellentesque eget lectus. Proin eu metus. Sed porttitor. In hac habitasse platea dictumst. Suspendisse eu lectus. Ut mi mi, lacinia sit amet, placerat et, mollis vitae, dui. Sed ante tellus, tristique ut, iaculis eu, malesuada ac, dui. Mauris nibh leo, facilisis non, adipiscing quis, ultrices a, dui **Mots clés** : **Subject : Dupondt's whool in the country of black gold Résumé** : Lorem ipsum dolor sit amet, consectetuer adipiscing elit. Ut purus elit, vestibulum ut, placerat ac, adipiscing vitae, felis. Curabitur dictum gravida mauris. Nam arcu libero, nonummy eget, consectetuer id, vulputate a, magna. Donec vehicula augue eu neque. Pellentesque habitant morbi tristique senectus et netus et malesuada fames ac turpis egestas. Mauris ut leo. Cras viverra metus rhoncus sem. Nulla et lectus vestibulum urna fringilla ultrices. Phasellus eu tellus sit amet tortor gravida placerat. Integer sapien est, iaculis in, pretium quis, viverra ac, nunc. Praesent eget sem vel leo ultrices bibendum. Aenean faucibus. Morbi dolor nulla, malesuada eu, pulvinar at, mollis ac, nulla. Curabitur auctor semper nulla. Donec varius orci eget risus. Duis nibh mi, congue eu, accumsan eleifend, sagittis quis, diam. Duis eget orci sit amet orci dignissim rutrum. Nam dui ligula, fringilla a, euismod sodales, sollicitudin vel, wisi. Morbi auctor lorem non justo. Nam lacus libero, pretium at, lobortis vitae, ultricies et, tellus. Donec aliquet, tortor sed accumsan bibendum, erat ligula aliquet magna, vitae ornare odio metus a mi. Morbi ac orci et nisl hendrerit mollis. Suspendisse ut massa. Cras nec ante. Pellentesque a nulla. Cum sociis natoque penatibus et magnis dis parturient montes, nascetur ridiculus mus. Aliquam tincidunt urna. Nulla ullamcorper vestibulum turpis. Pellentesque cursus luctus mauris.

**Keywords** :

## <span id="page-40-0"></span>versionswitch

## Version d'archivage \documentclass[...,archiv]{book}

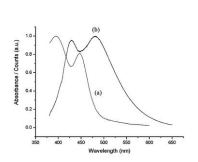

Figure 1 – caption : Figure from ref. [124]

Nulla malesuada porttitor diam. Donec felis erat, congue non, volutpat at, tincidunt tristique, libero. Vivamus viverra fermentum felis. Donec nonummy pellentesque ante. Phasellus adipiscing semper elit. Proin fermentum massa ac quam. Sed diam turpis, molestie vitae, placerat a, molestie nec, leo. Maecenas lacinia. Nam ipsum ligula, eleifend at, accumsan nec, suscipit a, ipsum. Morbi blandit ligula feugiat magna. Nunc eleifend consequat lorem. Sed lacinia nulla vitae enim. Pellentesque tincidunt purus vel magna. Integer non enim. Praesent euismod nunc eu purus. Donec bibendum quam in tellus. Nullam cursus pulvinar lectus. Donec et mi. Nam vulputate metus eu enim. Vestibulum pellentesque felis eu massa.

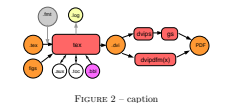

#### Version de diffusion

#### \documentclass[...,diffus]{book}

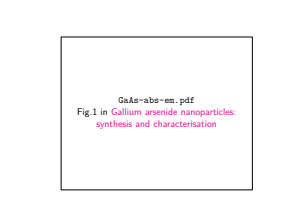

Figure 1 – caption : Figure from ref. [124]

Nulla malesuada porttitor diam. Donec felis erat, congue non, volutpat at, tincidunt tristique, libero. Vivamus viverra fermentum felis. Donec nonummy pellentesque ante. Phasellus adipiscing semper elit. Proin fermentum massa ac quam. Sed diam turpis, molestie vitae, placerat a, molestie nec, leo. Maecenas lacinia. Nam ipsum ligula, eleifend at, accumsan nec, suscipit a, ipsum. Morbi blandit ligula feugiat magna. Nunc eleifend consequat lorem. Sed lacinia nulla vitae enim. Pellentesque tincidunt purus vel magna. Integer non enim. Praesent euismod nunc eu purus. Donec bibendum quam in tellus. Nullam cursus pulvinar lectus. Donec et mi. Nam vulputate metus eu enim. Vestibulum pellentesque felis eu massa.

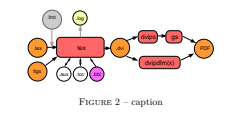

- <span id="page-41-0"></span>[Quelques choix préalables](#page-2-0)
- [Le préambule](#page-18-0)
- [Les figures](#page-27-0)
- **[Hyperref](#page-32-0)**
- [La structure des fichiers](#page-34-0)
- [Deux packages dédiés](#page-37-0)
- 7 [La bibliographie](#page-40-0)
	- [La validation](#page-44-0)

重

ミドマミド

**∢ □ ▶ ⊣ 倒 ▶** 

 $299$ 

## La biblio : principe et orientations

- La structure de base est l'environnement : \begin{thebibliography}{} \bibitem blabla \end{thebibliography}
- Pour automatiser la production des \bibitem on utilise des fichiers .bib au format BibTeX (voir [cette documentation générale\)](https://fr.wikibooks.org/wiki/LaTeX/Gestion_de_la_bibliographie#Outils_utiles).
- La génération des .bib peut être rendue aisée avec [Zotero](https://www.zotero.org) ou une alternative, et leur gestion avec [JabRef](http://jabref.sourceforge.net/).
- Il y ensuite toute une cascade de choix à faire :

- Méthode : BibTeX (moteur bibtex) ou BibLaTeX (moteur biber, distribution dépendant). Comme TikZ pour les figures, BibLaTeX est la solution de luxe  $\Leftarrow$  BibTeX

- Styles : la solution de luxe mais plus compliquée Natbib (qui gère nativement le champ doi et une multitude d'option), ou une multitude d'autre choix plus simples.

```
Commandes : \bibliographystyle{thesefr-href} % pos. indifférente
\bibliography{silica,silicon} % pos. la biblio
                                                                                    4 ロ } 4 \overline{m} } 4 \overline{m} } 4 \overline{m} }
                                                                                                                               QQ
```
#### La biblio : chaîne de compilation de compilation

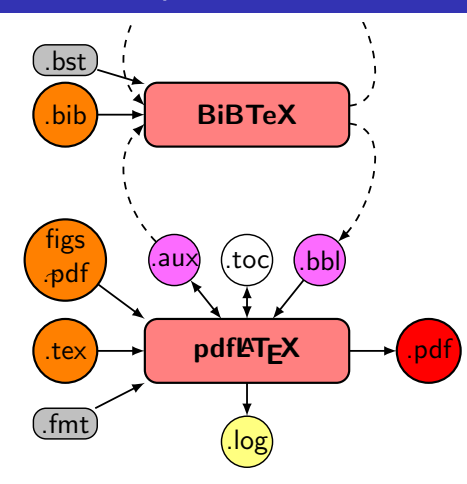

Pour la version finale, couper le cordon entre le latex et les .bib/bst : copier le thebibliography du .bbl dans le code latex en remplaçant es deux lignes de BibTeX par \input{mythesis.bbl}.

Jean Hare (Sorbonne Université) [A-Biblio4](#page-0-0) 14 octobre 2021 43 / 46

## <span id="page-44-0"></span>La biblio : Mise en œuvre

- Si vous voulez produire des références conformes à la convention utilisée en physique de façon quasi-universelle soit appel avec [13] et tri dans l'ordre de citation, soit :
	- [13] A. Einstein, "Zur Elektrodynamik bewegter Körper", Ann. Phys. (Berlin) **322**, 891–921 (1905). vous pouvez utiliser l'une des versions de thesefr\*\*.bst theseen\*\*.bst fournies.
- Si vous avez des URL dans votre fichier BibTeX, les versions avec -doi et -href vous donneront respectivement :
	- [13] A. Einstein, "Zur Elektrodynamik bewegter Körper", Ann. Phys. (Berlin) **322**, 891–921 (1905). [DOI: 10.1002/andp.19053221004.](http://dx.doi.org/10.1002/andp.19053221004)
	- [13] A. Einstein, "Zur Elektrodynamik bewegter Körper", [Ann.](http://dx.doi.org/10.1002/andp.19053221004) Phys. (Berlin) **322**[, 891–921 \(1905\).](http://dx.doi.org/10.1002/andp.19053221004)

- <span id="page-45-0"></span>[Quelques choix préalables](#page-2-0)
- [Le préambule](#page-18-0)
- [Les figures](#page-27-0)
- **[Hyperref](#page-32-0)**
- [La structure des fichiers](#page-34-0)
- [Deux packages dédiés](#page-37-0)
	- [La bibliographie](#page-40-0)
- 8 [La validation](#page-44-0)

重

ミドマミド

 $\prec$ 

**∢ □ ▶ ⊣ 倒 ▶** 

 $299$ 

# <span id="page-46-0"></span>C'est tellement FACILE...

La rédaction terminée, vous pouvez passer à la validation sur FACILE. **Des problèmes :**

- Avec MiKTeX/pdflatex : 90% des fichiers sont valides  $\odot$
- Avec TeXLive/pdflatex : en 2013-2018, % des fichiers étaient invalides  $\odot$ , ais cest mieux aujourd'hui  $\odot$

**Des solutions :**

- Toutes plateformes : utiliser [pdftoolkit](https://www.pdflabs.com/tools/pdftk-the-pdf-toolkit) en ligne de commande : pdftk mythesis\_bad.pdf output mythesis\_good.pdf ce qui règle le problème dans la majorité des cas.
- Sous Mac OS X : ouvrir mythesis bad.pdf avec Apercu PDF et l'enregistrer au format PDF-X.
	- **1** Utiliser l'option draft pour savoir si ça vient des figures.

**2** Installer [Jhove](http://sourceforge.net/projects/jhove) pour en savoir davantage.

4 Écrire à [jean.hare@upmc.fr](mailto:jean.hare@upmc.fr)

Sinon : 3 Utiliser ghostscript (commande donnée plus haut ou dans le répertoire script), ou essayer avec Acrobat Pro.

イロト イ押 トイヨ トイヨト